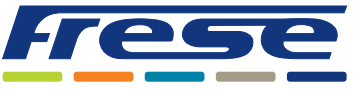

Integrationsanleitung für BACnet

### Anwendung

Der COMBIFLOW Multi-Drehantrieb ist ein kombinierter analoger und digitaler Stellantrieb, der für die Verwendung in Kombination mit dem druckunabhängigen COMBIFLOW 6-Wege-Regelventil in 4-Rohr-Anwendungen konzipiert wurde.

Die Bemessungsströme können mittels BACnet bzw. Modbus oder durch die Begrenzung des Spannungs- oder Stromsignals an den Stellantrieb gesteuert werden. Der Stellantrieb kann in den folgenden Anwendungen eingesetzt werden:

- Wechsel zwischen Heizen und Kühlen
- Modulierung des Volumenstromes
- Absperrung des Volumenstromes
- Fehler- und Statusmeldungen

Bei Verwendung als analoger Stellantrieb kommuniziert der Drehantrieb über ein 0(2)-10-V- oder ein (0)4-20-mA-Signal mit der Gebäudeleittechnik (GLT). Bei Verwendung als digitaler Stellantrieb lässt der COMBIFLOW Multi-Drehantrieb sich in BACnet- oder Modbus-Systeme integrieren und ermöglicht eine einfache Konfiguration und Rückmeldung sowie Volumenstrom- und Statusanzeige.

#### **In diesem Dokument wird die Integration der Drehantriebe über BACnet MS/TP erläutert.**

Die Installation des Stellantriebs am COMBIFLOW-Ventil und die elektrische Verdrahtung sind in der Technote zum COMBIFLOW-Drehantrieb beschrieben.

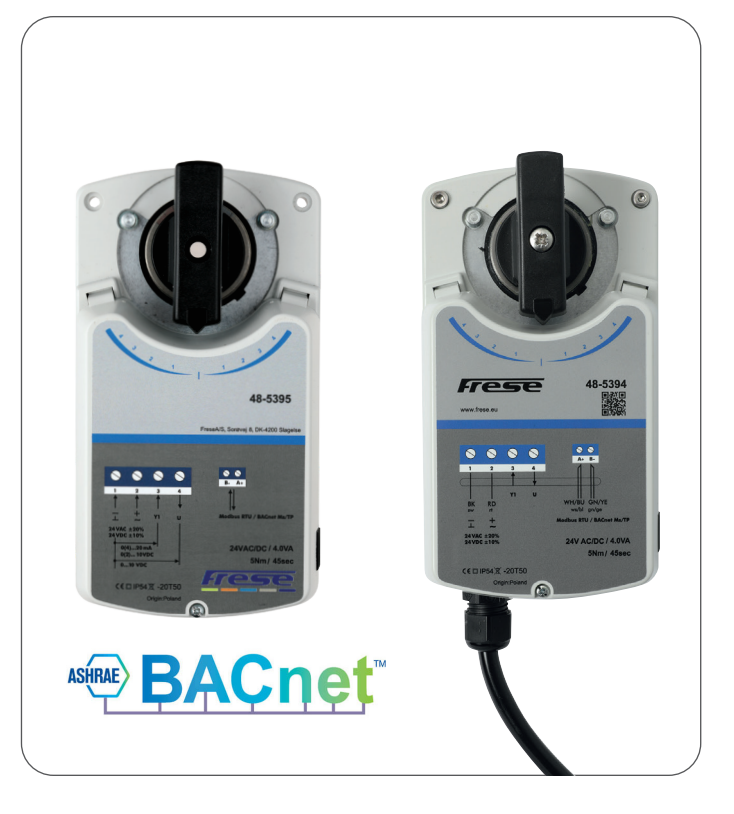

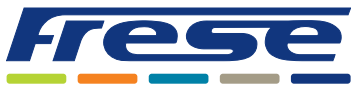

Integrationsanleitung für BACnet

### Überblick

Das folgende Flussdiagramm beschreibt den gesamten Prozess der Inbetriebnahme des Stellantriebs. Zunächst beschreibt die Anleitung die grundlegenden Kommunikationseinstellungen sowie den Prozess zur Auswahl des Ventils. Anschließend wird für jeden Schritt im Flussdiagramm ein Anwendungsbeispiel angegeben, und schließlich wird eine vollständige Objektliste aufgeführt. Neben jedem Schritt finden Sie eine Referenz, wie Beispiel 2.

Dies verweist auf ein Anwendungsbeispiel, in diesem Fall also Anwendungsbeispiel 2 auf Seite 5.

Eine Basisinbetriebnahme kann beschleunigt werden, indem Sie die optionalen Schritte überspringen.

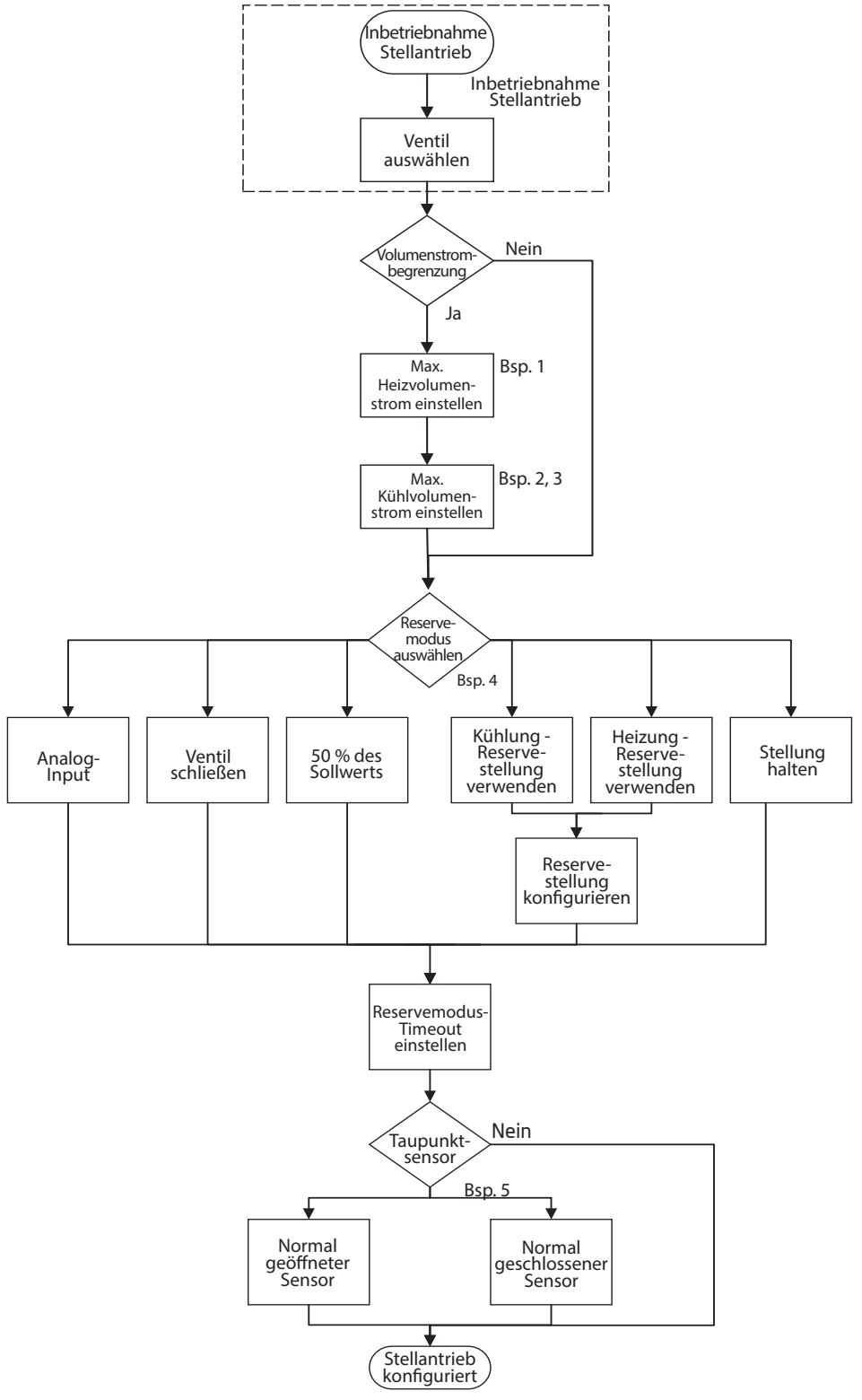

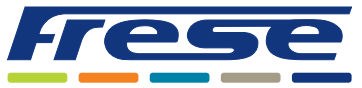

Integrationsanleitung für BACnet

### Inbetriebnahme des Stellantriebs

Diese Grundkonfiguration bereitet das Ventil und den Stellantrieb darauf vor, den Volumenstrom mithilfe von Algorithmen zu steuern.

Unter der Voraussetzung, dass die BACnet-Adresse bereits mithilfe der DIP-Schalter eingerichtet wurde, wie in der Technote zum COMBIFLOW Multi-Drehantrieb Rotary angegeben,

 müssen diese Objekte in der BACnet-Kommunikation konfiguriert werden. Bei Objekten mit dem Wert "**W**" in der Spalte "R/W", müssen Werte in das Objekt geschrieben werden. Die Standardeinstellung für die BACnet-Kommunikationsrate lautet Auto-Baud 9600-76800.

Um die Kommunikationseinstellungen zu konfigurieren, müssen die folgenden Objekte eingerichtet werden (mit Baud 9600- 76800):

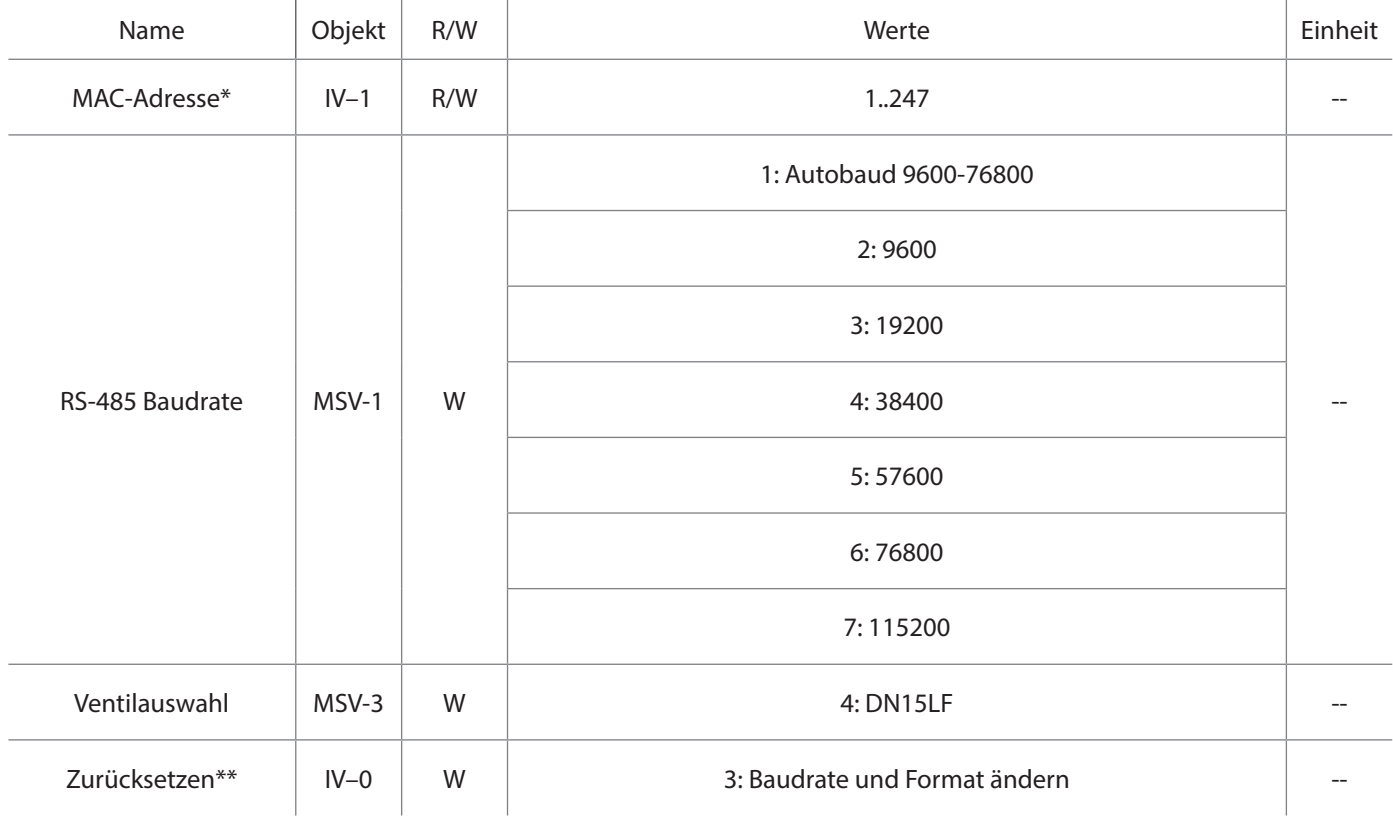

#### **\*Dieses Register enthält die aktuelle Adresse des Stellantriebs, die mittels den HEX-Schaltern konfiguriert wurde. Wenn Sie dieses Register ändern, werden die HEX-Schalter überschrieben.**

\*\*Die neue Baudrate bzw. das neue Datenformat kann auch durch Aus- und wieder Einschalten des Geräts aktiviert werden.

In diesem Beispiel wird das Ventil COMBIFLOW DN15 LF verwendet. Sie können aus der gesamten COMBIFLOW-Ventilfamilie wählen (sieh MSV-3/Objekt Ventilauswahl in der Objektliste).

#### **Wenn die Inbetriebnahme abgeschlossen wurde, können die Beispiele auf den folgenden Seiten ausgeführt werden.**

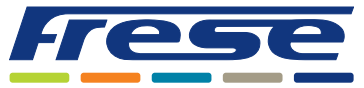

Integrationsanleitung für BACnet

## Anwendungsbeispiel 1 ∙ Volumenstromeinstellung und Heizsteuerung

**Beispiel:** Volumenstromeinstellung für Heizung und Kühlung sowie Steuerung des Ventils im Heizbereich.

Objekt AV-3: Voreingestellter Wert für die Kühlseite. Objekt AV-7: Voreingestellter Wert für die Heizseite. Objekt AV-6: Sollwert für Heizvolumenstrom 0–100.

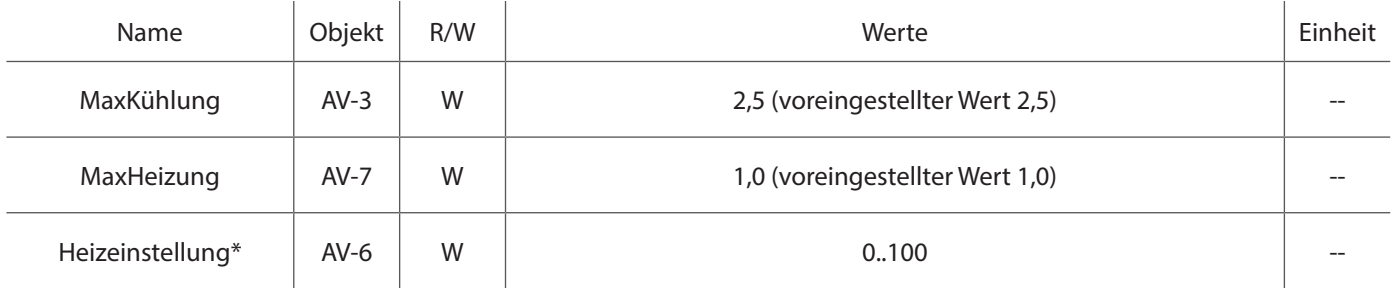

\*Das Schreiben des Werts für Heizeinstellung setzt den Wert für Kühleinstellung auf 0 und umgekehrt.

### Anwendungsbeispiel 2 ∙ Volumenstromeinstellung und Kühlsteuerung

**Beispiel:** Volumenstromeinstellung für Kühlung und Heizung sowie Steuerung des Ventils im Kühlbereich.

Objekt AV-3: Voreingestellter Wert für die Kühlseite. Objekt AV-7: Voreingestellter Wert für die Heizseite. Objekt AV-2: Sollwert für Kühlvolumenstrom 0–100.

l.

l.

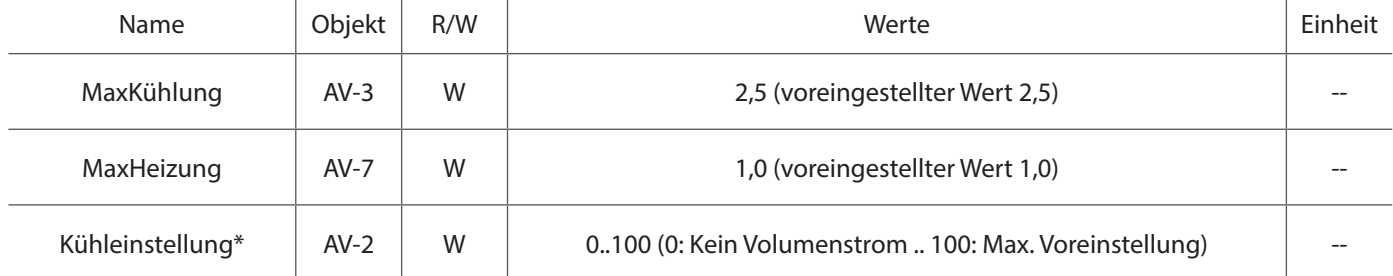

\*Hinweis: Das Schreiben des Werts für Heizeinstellung setzt den Wert für Kühleinstellung auf 0 und umgekehrt.

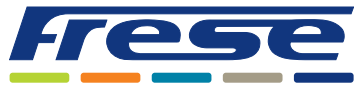

Integrationsanleitung für BACnet

Anwendungsbeispiel 3 ∙ Volumenstromeinstellung, Kühlsteuerung und Lesen des geschätzten

### Volumenstromes

**Beispiel:** Volumenstromeinstellung für Kühlung und Heizung sowie Steuerung des Ventils im Kühlbereich und Lesen des geschätzten Volumenstromes.

Objekt AV-3: Voreingestellter Wert für die Kühlseite. Objekt AV-7: Voreingestellter Wert für die Heizseite. Objekt AV-2: Volumenstromsollwert 0–100.

Objekt AV-1: Geschätzter Volumenstrom im Kühlbereich.

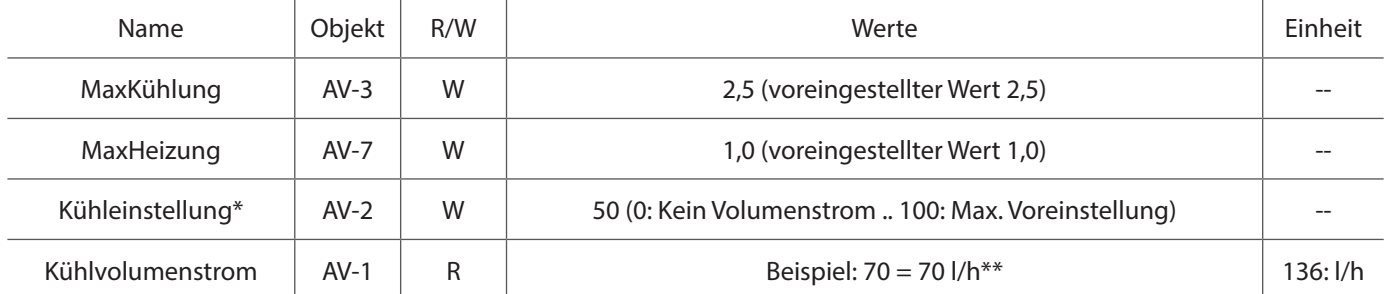

\*Das Schreiben des Werts für Kühleinstellung setzt den Wert für Heizeinstellung auf 0.

\*\*Geschätzter tatsächlicher Volumenstrom im Ventil. In diesem Beispiel wird das Ventil DN15 LF verwendet. Der tatsächliche Volumenstrom kann aufgrund mechanischer Toleranzen des Stellantriebs und des Ventils vom geschätzten Volumenstrom abweichen.

### Anwendungsbeispiel 4 ∙ Reservefunktion

**Beispiel:** Einrichten der Reservefunktion für den Fall eines Kommunikationsausfalls. In diesem Beispiel wechselt das Ventil zu Kühlstellung 50 (Bereich 0–100, ca. die Mitte des Kühlbereichs), falls die Buskommunikation länger als 1 Stunde ausfällt (3600 Sekunden).

#### Objekt AV-10: Reservestellung.

Objekt AV-11: Reserve-Timeout in Sekunden.

Objekt MSV-0: Kühlen bei Stellung aus Objekt AV-10.

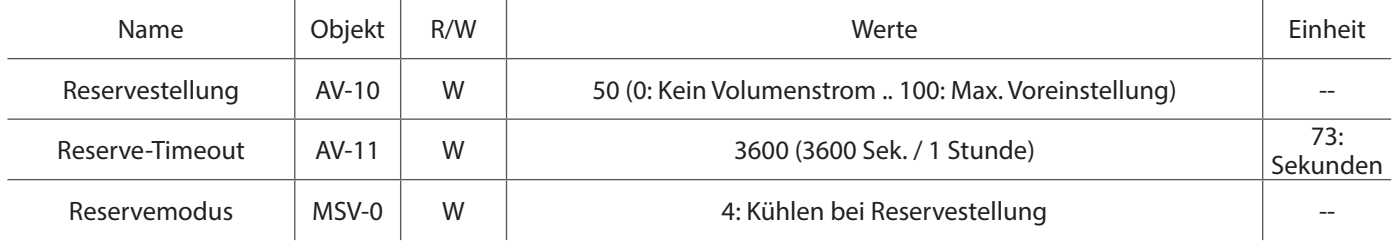

### Anwendungsbeispiel 5 ∙ Taupunktsensor

**Beispiel:** Konfiguration des Taupunktsensors.

Wenn der Taupunktsensor aktiv ist, schließt der Drehantrieb das Ventil.

#### Normal geöffnet (N0) = Taupunkt aktiv wenn Ain (Y1) > 2V

Normal geschlossen (N1) = Taupunkt aktiv wenn Ain (Y1) < 2V

Objekt MSV-4: Funktionsauswahl des Taupunktsensors. Wenn der Taupunktsensor aktiv ist, schließt der Drehantrieb das Ventil.

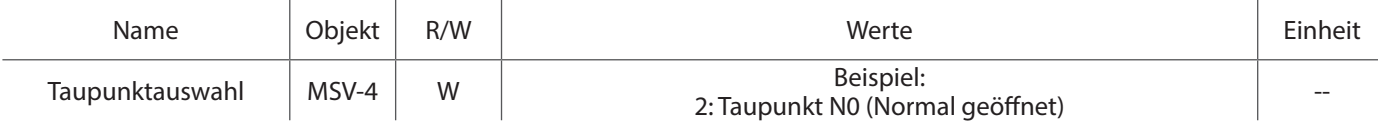

\*Im obigen Beispiel wurde das Relais zwischen Pin 2 und 3 angeschlossen. Wenn das Relais aktiv ist (Kurzschluss zwischen Pin 2 und 3 über das Relais), ist das Ventil geschlossen und es besteht kein Volumenstrom, solange das Relais aktiv ist.

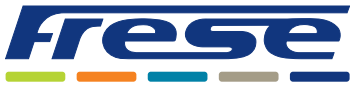

Integrationsanleitung für BACnet

### Anwendungsbeispiel 6 ∙ Analog-Input

### **Beispiel:** Lesen des Analog-Inputs.

Objekt AI-0: Lesen der analogen Eingangsspannung bei Y1(falls nicht für Taupunktsensor verwendet).

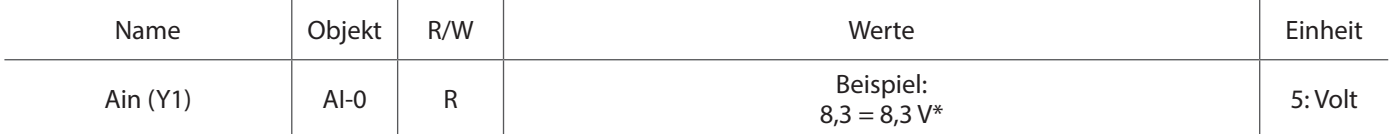

\*Im obigen Beispiel liegt ein 8,3-V-Signal an Pin 3 an.

### Anwendungsbeispiel 7 ∙ Status

**Beispiel:** Lesen der Status-Bits.

Objekt BSV-0: Aktueller Status des Drehantriebs.

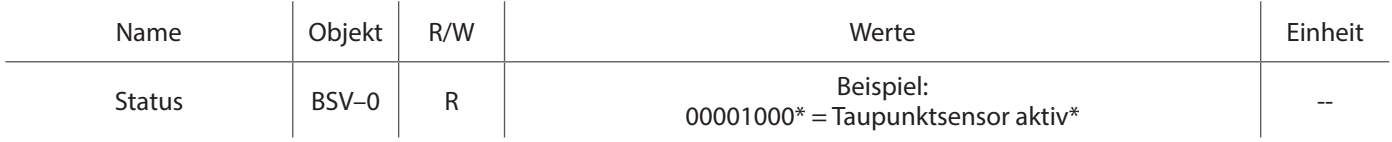

\*In diesem Beispiel ist der Taupunktsensor aktiv und der Stellantrieb wechselt in die geschlossene Stellung.

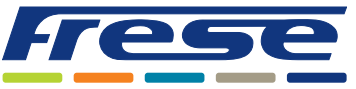

Integrationsanleitung für BACnet

## Objektliste

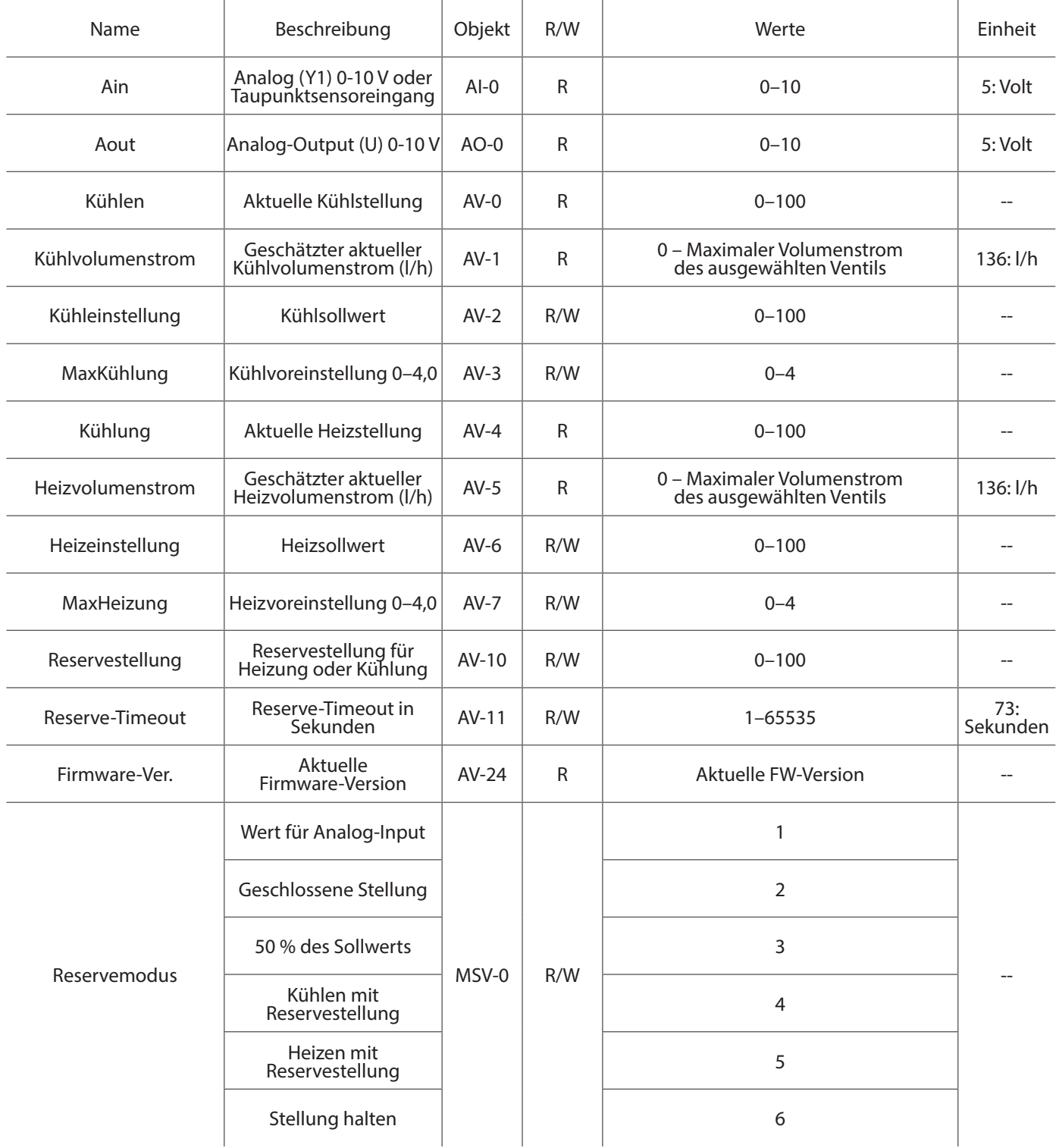

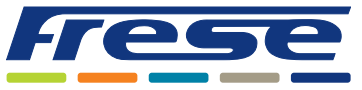

Integrationsanleitung für BACnet

## Objektliste

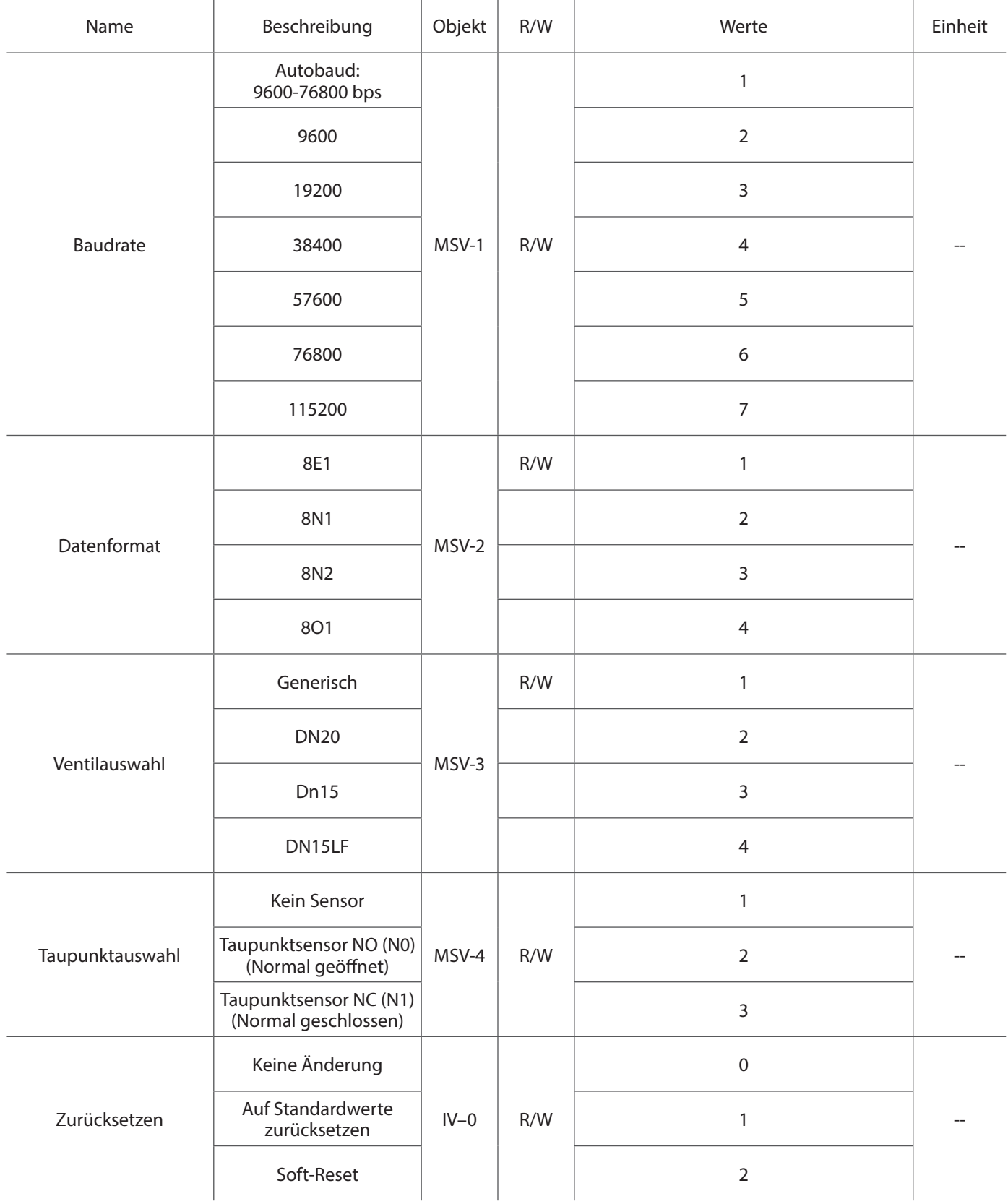

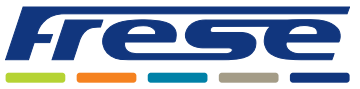

Integrationsanleitung für BACnet

## Objektliste

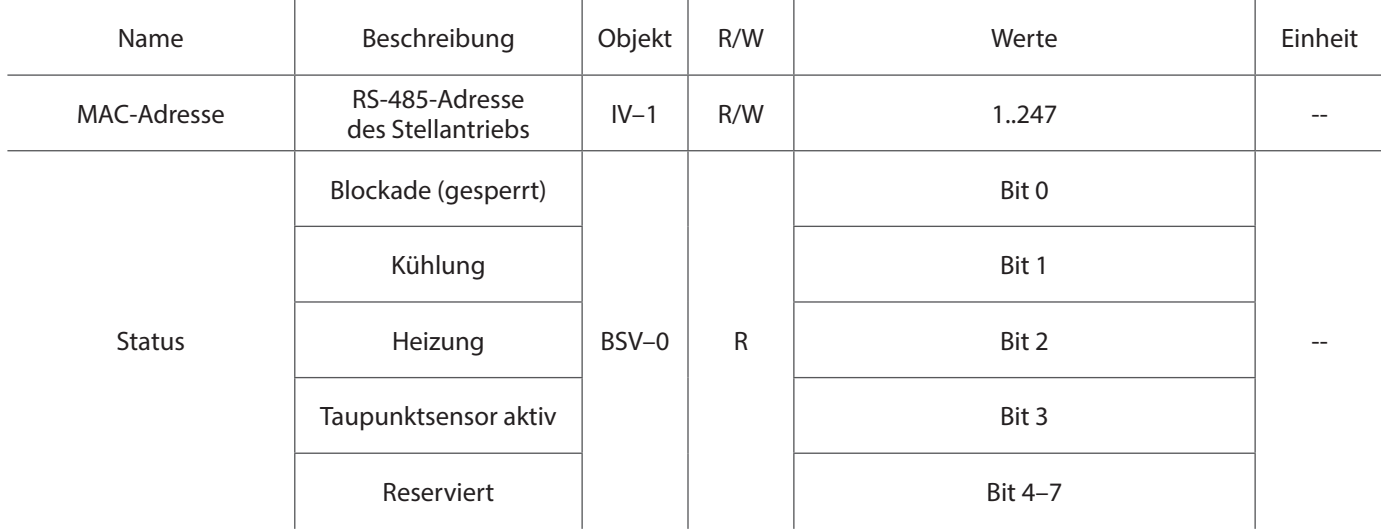

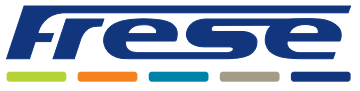

 $\boldsymbol{\varphi}$ 

Integrationsanleitung für BACnet

Einstellung und Volumenstrom

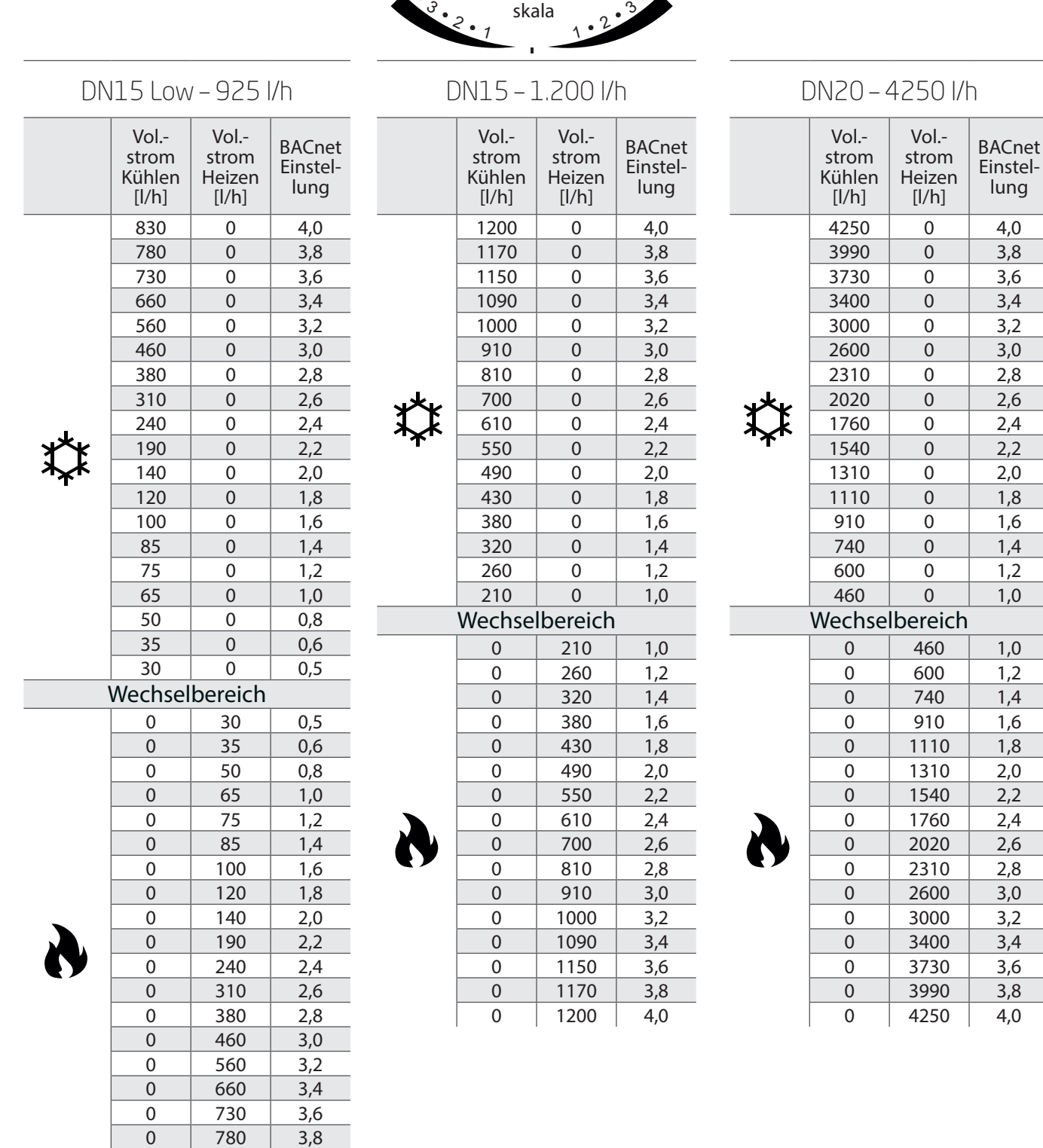

 $\frac{1}{2}$ 

Stellantrieb-

Frese Armaturen GmbH übernimmt keine Haftung für etwaige Fehler in Katalogen, Broschüren und anderen Drucksachen. Wir behalten uns das Recht vor, unsere Produkte ohne vorhergehende Ankündigung zu ändern. Dies gilt auch für bereits bestellte Produkte, sofern die bestehenden Spezifikationen durch die Änderung unbeeinflusst bleiben. Alle Warenzeichen in diesem Dokument sind Eigentum der Frese Armaturen GmbH. Alle Rechte vorbehalten.

 $0 \t 830 \t 4,0$ 

www.frese.eu · in